Сделать скриншот - нажать Print SC на клавиатуре. **ВМЕСТО ЭТОГО ТЕКСТА** - Вставить скриншот, нажать сочетание клавиш CTRL+V или нажать правую кнопку мыши и выбрать иконку вставить. Обрезать картинку (если необходимо) – двойной клик левой кнопки мыши по картинке - откроется меню Формат рисунка, в нем выбрать Обрезка – обрезать до нужного размера(передвигая черные указатели по периметру картинки) – нажать Enter. Двойной клик левой кнопки мыши по картинке - откроется меню Формат рисунка-Указать размер , рекомендованная высота 14-15см **СОХРАНЕНИЕ:** Сохранить как … Тип файла doc, в WORD(возможна дальнейшая правка, для себя) Сохранить как… Тип файла pdf, в PDF(правка не возможна, для ИАС)

# (Весь красный текст на странице

## удалить перед вставкой)

(инструкция на примере Microsoft Word 2013)

Цена с НДС/БЕЗ НДС, ОСТАВИТЬ НУЖНОЕ информация подтверждена по телефону ФИО ЗАПОЛНИТЬ Должность ЗАПОЛНИТЬ Организация оформляющая КАЦ ЗАПОЛНИТЬ Тел.: ЗАПОЛНИТЬ Подпись: ВСТАВИТЬ РИСУНОК ПОДПИСИ НАСТРОЙКИ РИСУНКА - (ОБТЕКАНИЕ ТЕКСТОМ «ПЕРЕД ТЕКСТОМ»

#### **ОБРАЗЕЦ**

### **КСР 23.65.12.01.1.01.05-0024 ИНН 7723417293**

https://cementm500.su

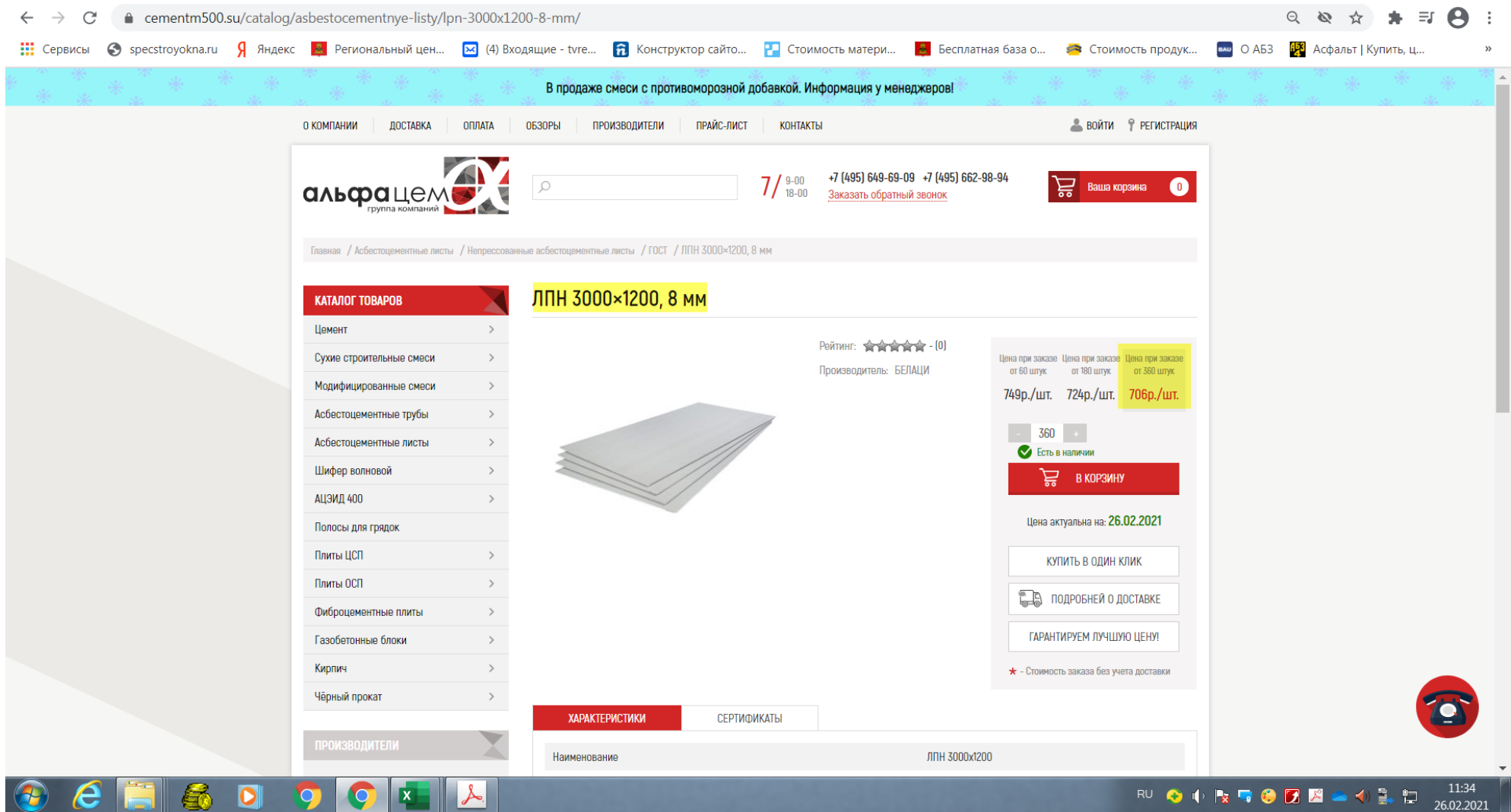

Цена с НДС, Информация подтверждена по телефону 26.02.2021

Иванов Иван Иванович Ведущий инженер проектной организации ООО "Проект" Тел: +7 (1111) 11 11 11 Подпись:**Contract Contract Contract Contract Contract Contract Contract Contract Contract Contract Contract Contract C**